# IT-Sicherheit

### Schulung für alle

Sensibilisierung, Erkennung, Abwehr von Cyber-Kriminalität

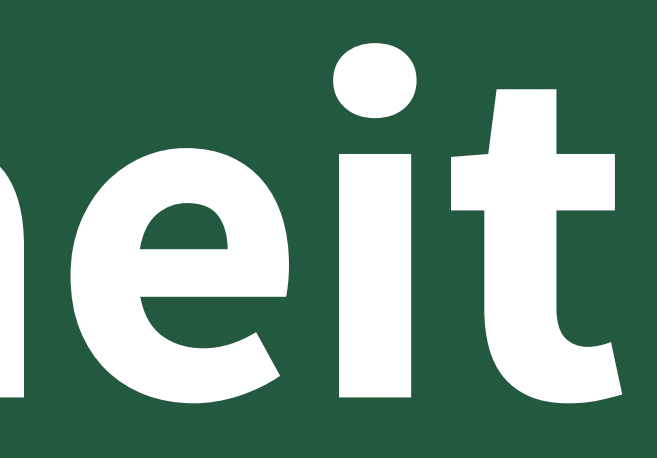

... wie Sie sich selbst schützen und gleichzeitig die Hochschule

## Vorstellung

### **ETuQuali**

Projekt bis Ende Juli 2024, gefördert von der Stiftung Innovation in der Hochschullehre, bildet an der Pädagogischen Hochschule E-Tutor\*innen aus

Zentrum für Medien und Informationstechnologie der Pädagogischen Hochschule Ludwigsburg

MIT

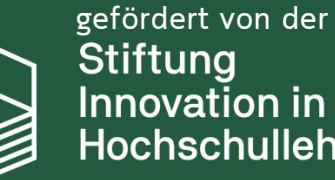

nnovation in der ∣chschullehre

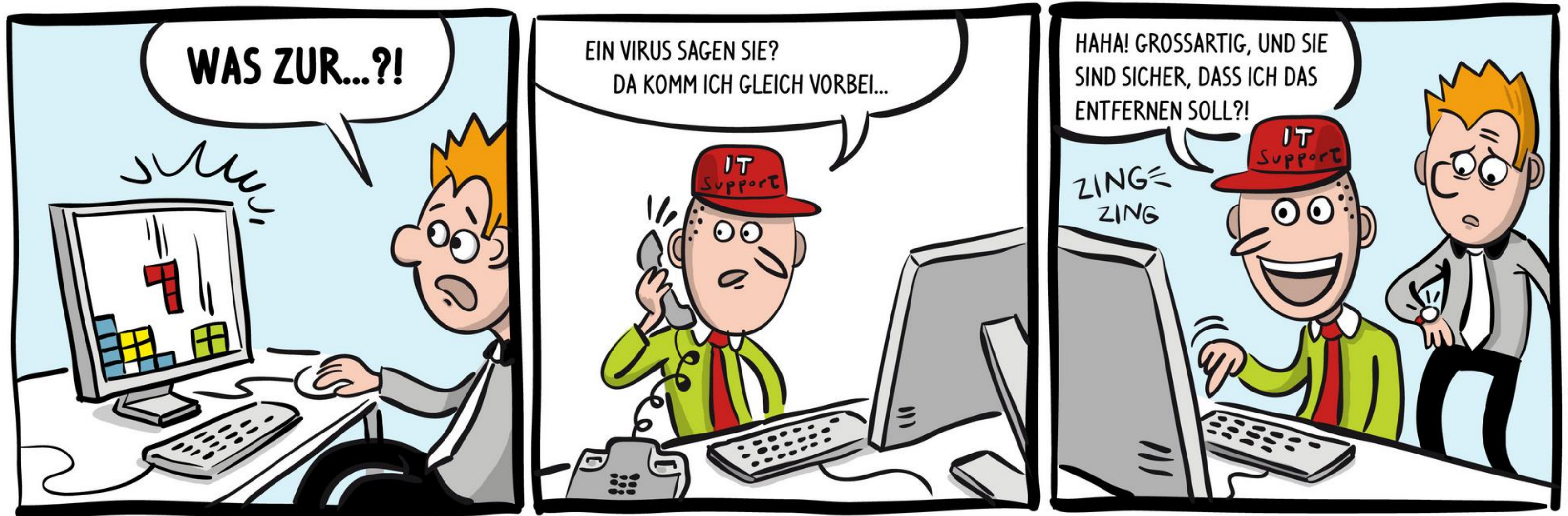

## ITCOMICS.DE

### Warum bin ich eigentlich hier?

Cyberkriminalität in den letzten Jahren

#### kontinuierlicher Anstieg

durch Homeoffice/ Mobile Workplaces/ "Cyberwar"

#### zusätzliche Bedrohung

der Angreifer

#### zunehmende Professionalisierung

vermehrt Ausnutzung menschlichen Verhaltens

### social engineering

im Fokus und vermehrt Ziele von Angriffen

### öffentliche Einrichtungen und Hochschulen

### In den vergangenen Jahren haben massive Angriffe auf Hochschulen mit teilweise langanhaltenden Folgen stattgefunden

Ansbach | Berlin | Chemnitz | Dresden | Essen | Freiburg | Gießen | Heilbronn | Ilmenau | Jülich | Köln | Leipzig | Münster | Nürnberg | Osnabrück | Pforzheim | Q\* | Ruhr-West | Stuttgart | Tübingen | Ulm | Villingen-Schwenningen | Weingarten | X\* | Y\* | Zwickau

### Wer macht denn sowas?

oder:

Warum Ihre Mithilfe wirklich wichtig ist, damit die Hochschule (und Sie) nicht gehackt werden

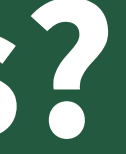

#### keine Einzelpersonen (Nerds)

Hackergruppen

### Globalisierung - international, zum Teil staatlich unterstützt

extreme Professionalisierung + Hilfestellung bei der "Lösegeldübergabe"

#### Professionalisierung

und Arbeitsteilung

### Spezialisierung

z.B. SunBurst, 2 Jahre Vorbereitung, Beteilung von über 1000 Personen (laut Microsoft)

### Lange vorbereitet und hochkomplex

Die guten alten Zeiten sind vorbei!

### Wieso hackt man denn eine Hochschule?

oder:

Warum Ihre Mithilfe wirklich *richtig* wichtig ist, damit die Hochschule (und Sie) nicht gehackt werden

### Ziele

Verschlüsselte Daten, Veröffentlichung von gestohlenen Daten

#### Erpressung von Lösegeld

Ausspähen von Betriebsgeheimnissen (Pharma, Autoindustrie, Forschungsergebnisse ...)

### Daten, Technologiediebstahl

CO2 von Crypto-Mining in China > kompletter Energiebedarf von Tschechien

#### Rechenleistung (Crypto-Mining)

Übernahme von Accounts (Mail, Amazon, Instagram, Facebook, Spam ...)

#### Identitätsdiebstahl

z.B. Bezahlen einer Rechnung ins Ausland

#### Vortäuschung von Geschäftsvorgängen

### Ziele

"Big Players", öffentliche Einrichtungen und kritische Infrastruktur

#### zunehmend Verlagerung auf

#### trotzdem ist man auch als kleines Unternehmen, Verein oder Privatperson nicht sicher!

reine Zerstörungswut

### Vandalismus

"zur falschen Zeit am falschen Ort" oder absolute Willkür

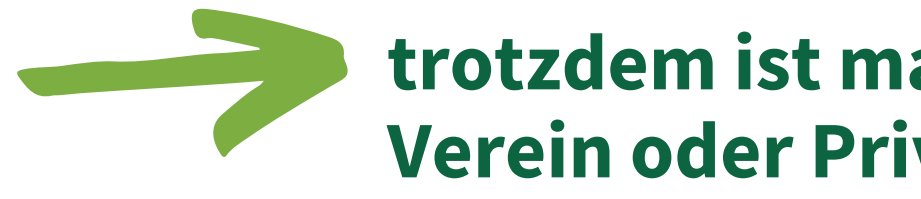

### Beliebigkeit

### Und was machen die dann damit?

oder:

Warum Ihre Mithilfe wirklich *so* richtig wichtig ist, damit die Hochschule (und Sie) nicht gehackt werden

### z.B. Verkauf im "Darknet"

im Darknet für umgerechnet 20 \$ Kreditkartendaten mit Belastungslimit bis 5000 €

im Darknet für umgerechnet 35 \$ Online-Banking-Daten

im Darknet für umgerechnet 1500 \$ Europäischer Reisepass

im Darknet für umgerechnet 56 \$

Hacken eines Instagram-Accounts

im Darknet für umgerechnet 10 \$ Einstündige DDoS-Attacke ("Serverüberlastung")

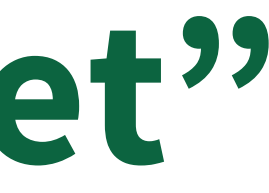

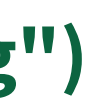

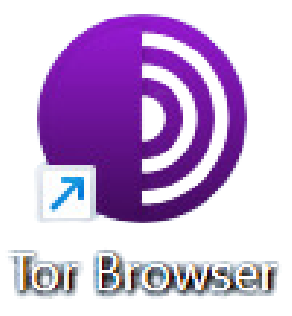

### Das ist doch der Job der IT-Abteilung!?

oder:

Warum Sie echt wichtig sind und die Hochschule schützen können

## Zugriffspunkte für Hacker z.B. in ein Hochschulnetzwerk

- Sicherheitslücken in öffentlich zugänglichen Diensten (OWA; RDP usw.)
- Fernzugriff (VPN, Citrix, RDP) mit gestohlenen/ erratenen Kennwörtern
- unsicheres WLAN
- physikalischer Zugang zu Netzwerkgeräten (Windows + L)
- USB-Sticks/CDs
- Social Engineering (E-Mail, Telefon)
- kompromittierter Mitarbeiter

### Wie wird eine Hochschule gehackt?

oder:

Warum Sie automatisch die Hochschule schützen, wenn Sie sich schützen - und andersrum

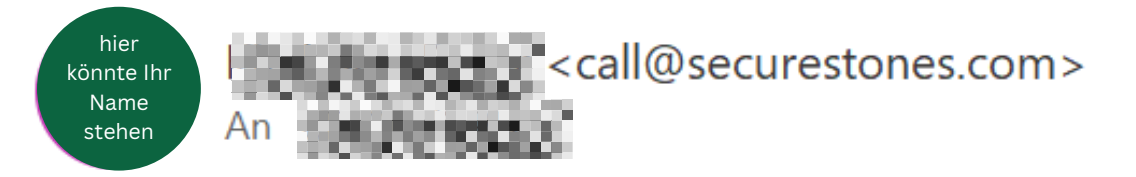

Datei überprüfen: https://taxiumraah.com/afst/?84882811

Dateikennwort 341

Liebe Kolleginnen und Kollegen,

Sie wünschen sich Unterstützung durch eine\*n E-Tutor\*in im Bereich E-Learning?

Sie wollten einzelne Aspekte Ihrer Lehre im digitalen Bereich schon lange erweitern oder ausbauen?

Sie können sich vorstellen für ein Semester die Patenschaft für eine\*n E-Tutor\*in zu übernehmen oder haben eventuell bereits eine\*n Tutor\*in, welche\*r sich im Bereich E-Learning gerne weiterentwickeln möchte?

Sollte Ihr Interesse geweckt sein, laden wir Sie herzlich zu unserer Online-Infoveranstaltung per Webex ein:

- Freitag, 23.06.2023 | 10 Uhr (bis etwa 10.30 Uhr)
- Donnerstag, 06.07.2023 | 18 Uhr (bis etwa 18.30 Uhr | Wiederholung)

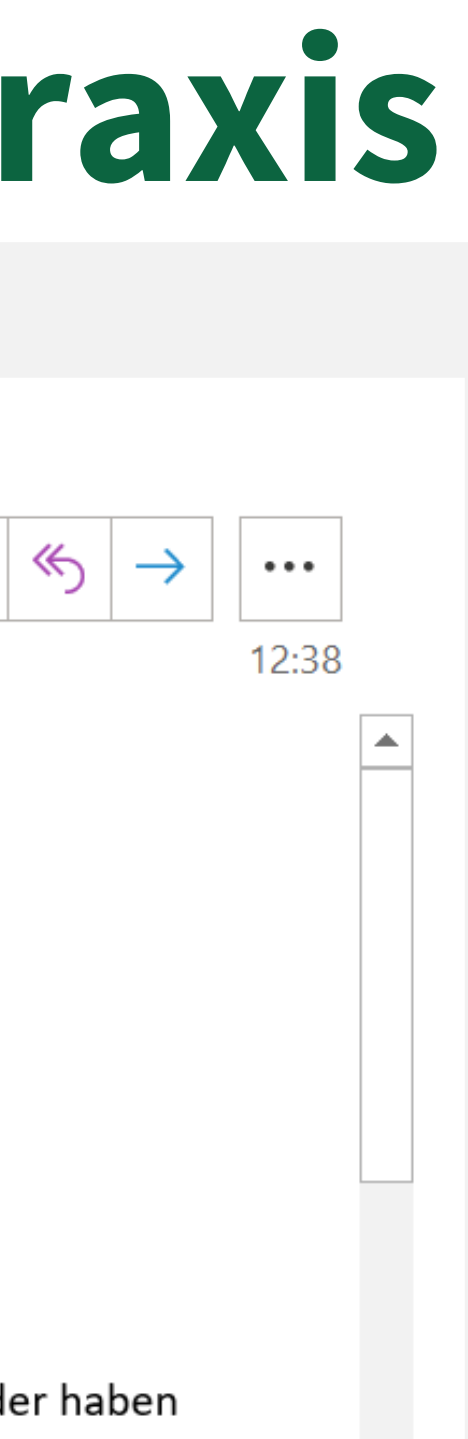

### Kurzer Einblick in die Praxis

#### [extern] Qualifizierungsprogramm für E-Tutor\*innen

### Aber die ist doch echt?!

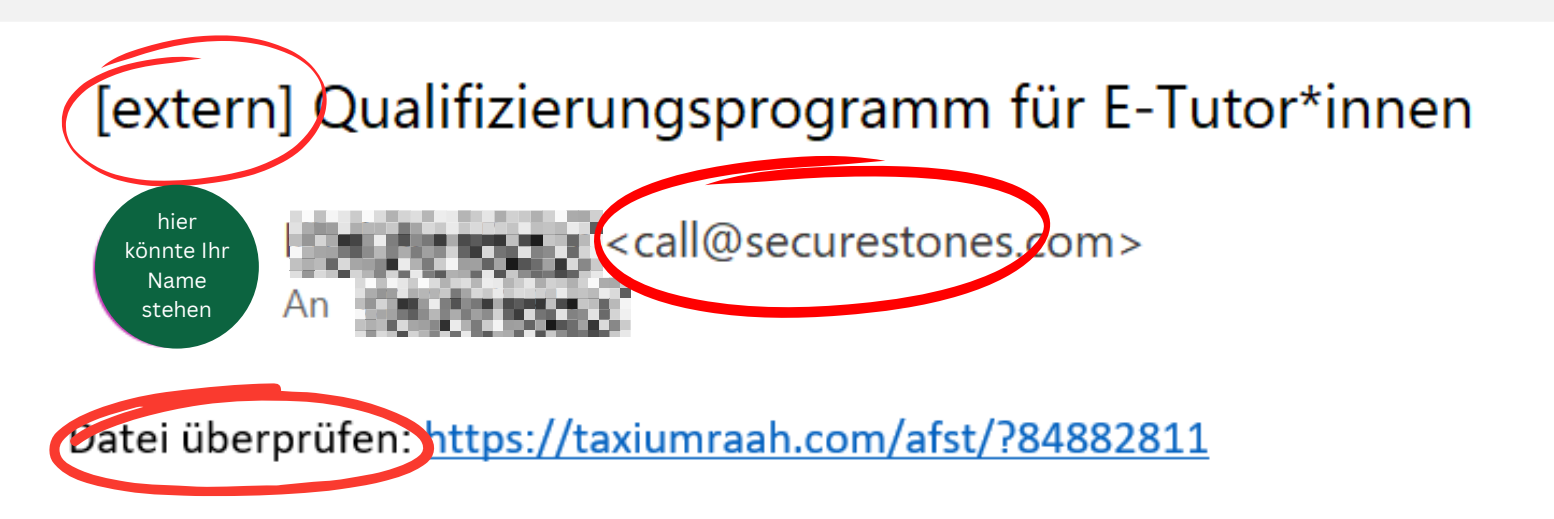

Dateikennwort 341

Liebe Kolleginnen und Kollegen,

Sie wünschen sich Unterstützung durch eine\*n E-Tutor\*in im Bereich E-Learning?

Sie wollten einzelne Aspekte Ihrer Lehre im digitalen Bereich schon lange erweitern oder ausbauen?

Sie können sich vorstellen für ein Semester die Patenschaft für eine\*n E-Tutor\*in zu übernehmen oder haben eventuell bereits eine\*n Tutor\*in, welche\*r sich im Bereich E-Learning gerne weiterentwickeln möchte?

Sollte Ihr Interesse geweckt sein, laden wir Sie herzlich zu unserer Online-Infoveranstaltung per Webex ein:

- Freitag, 23.06.2023 | 10 Uhr (bis etwa 10.30 Uhr)
- Donnerstag, 06.07.2023 | 18 Uhr (bis etwa 18.30 Uhr | Wiederholung)

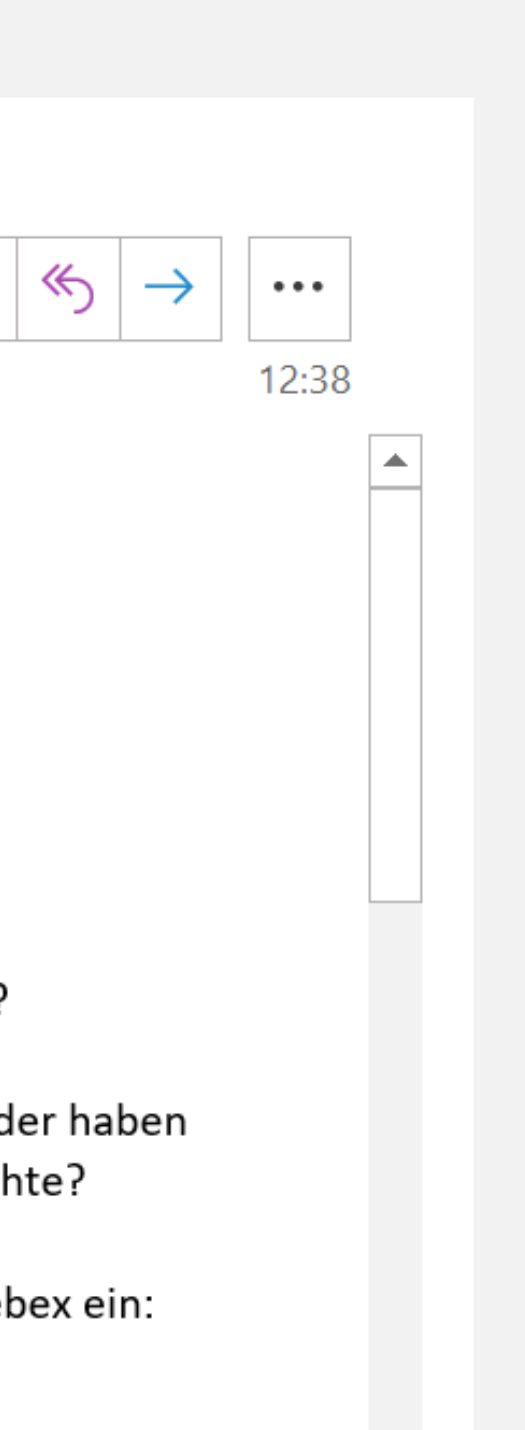

 $\leftrightarrow$ 

### PHising

oder:

Kann das echt so stimmen?

### 1. klassisch

"Herzlichen Glückwunsch, Sie haben gewonnen"

#### große Massen an E-Mails

"Lieber Kunde, erhalten Sie sofort Rabatt, wenn Sie hier klicken!"

### wenig Individualität

"Hallo Müller, ich beobachte dich"

#### oft leicht zu erkennen

"Die DLH liefert ihr Paket heute nur, wenn sie ihr klicken"

#### Ansprache, Stil, Form, Rechtschreibung verdächtig

Von: leafein <afakstudy@gmail.com> Gesendet: Donnerstag, 10. August 2023 10:32 An: Seletimos, Indianas, Indianas, Indianas, Dekanat Fakultät 3 Betreff: [extern] Hi. wollte mich mal wieder bei dir melden.

Das ist schon toll! http://0mT.seemsurvive.co.in/34546de4235m342356?affsub2=8xHx6yyk5&st=8/10/2023 1:32:36 AM

In Erwartung deiner Nachricht $\spadesuit$ , leafein

### 2. spear

"Sehr geehrter Herr XY, im Rahmen Ihres Projektes soundso..."

#### gezielter Angriff auf einen einzelnen

Gehen Sie davon aus, dass Angreifer Zugriff auf die Mails von Studierenden haben

#### Analyse alter Mails

social media, Unternehmens-Websiten, Netzwerke wie LinkedIn

#### Informationen über Opfer

"Liebe XY, für unseren Drittmittelantrag fehlt uns noch ein Finanzierungsplan. Hier mein Vorschlag im Anhang."

#### Thematisieren von echten Vorgängen und Imitation von Form und Stil

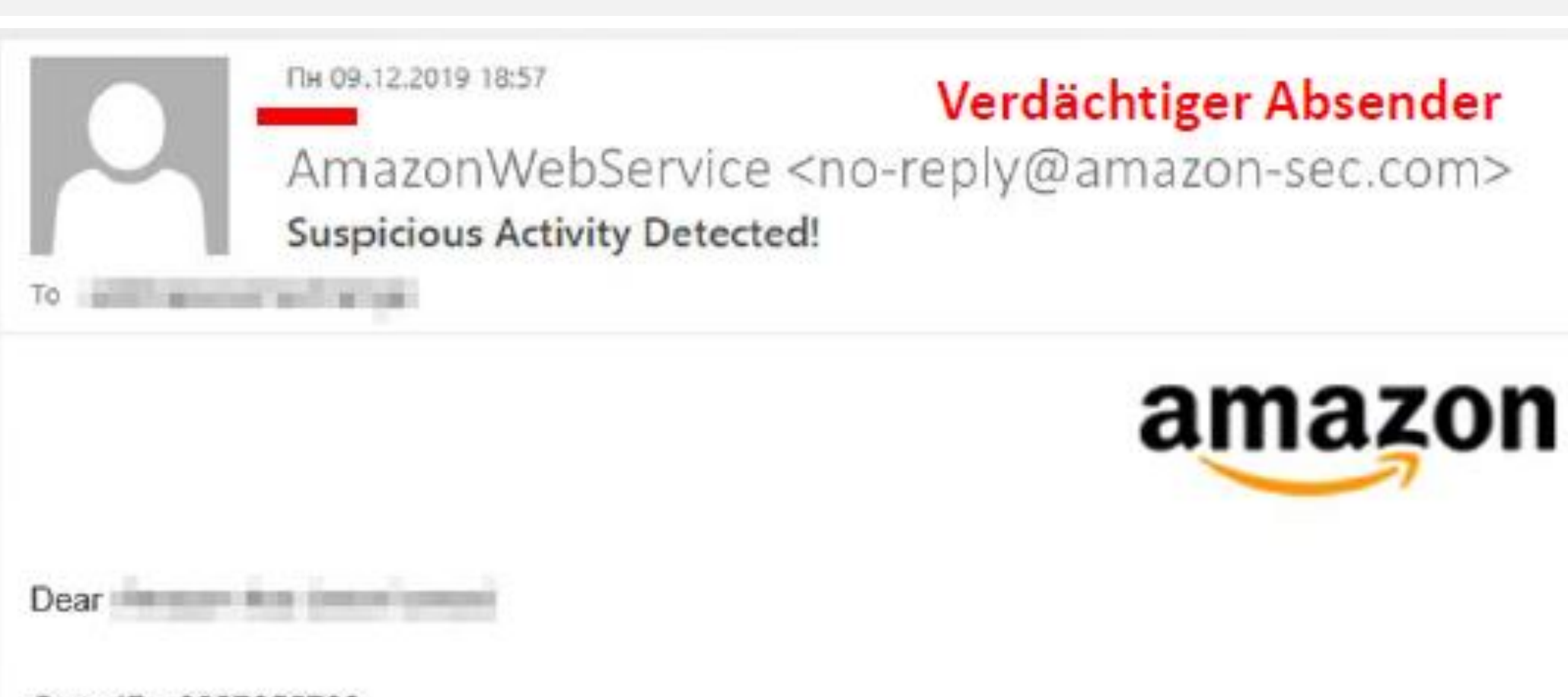

#### Case ID: 2887655768,

Four your safety, your Amazon has been locked because we found some suspicious activity on your account. Someone accessing your account and make some change on your account information. This the

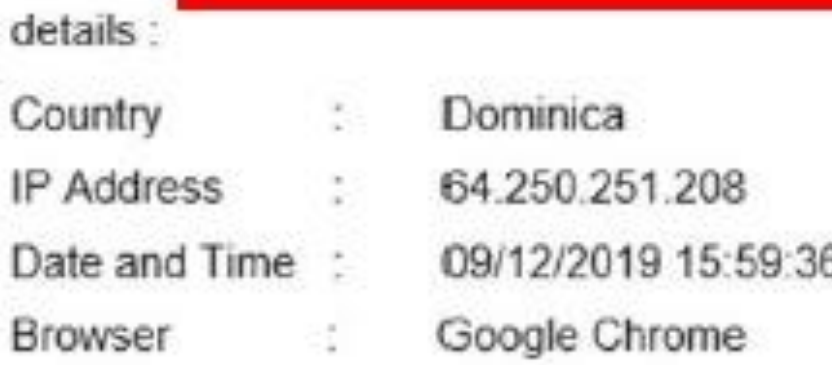

If you did not make these action or you believe an unauthorized person has accessed your account, you should login to your account as soon as possible to verify your information.

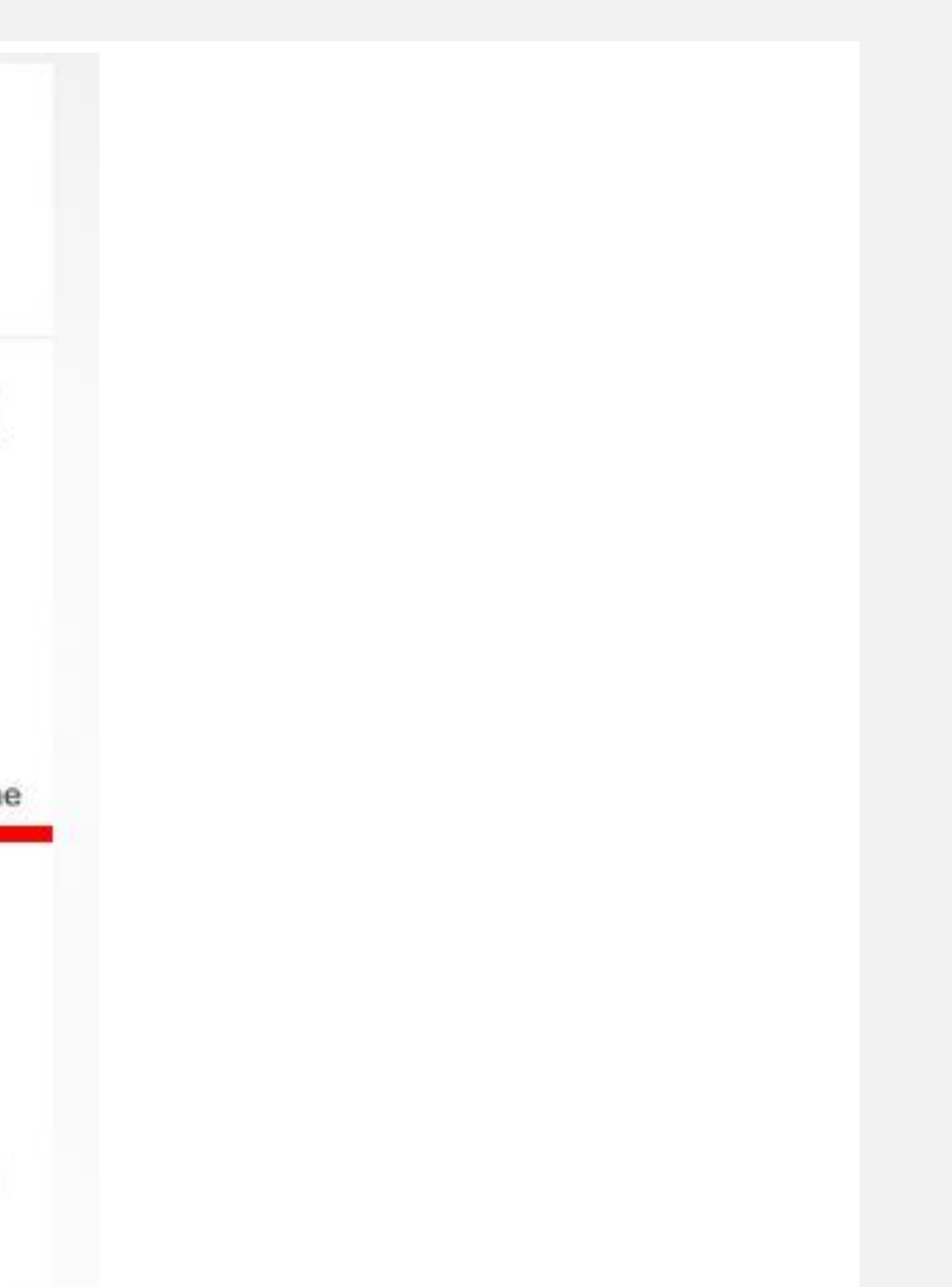

### 3. whale

Hochschulleitung, Buchhaltung, Geschäftsführung

#### gezielter Angriff auf einen "big fish"

Angreifer gibt sich als Hochschulleitung aus und fordert Finanzabteilung an, Geld zu überweisen o.ä.

### CEO Fraud

### 4. voice

"Guten Tag, hier der Support von Microsoft, ..."

### Telefonanruf

"Guten Tag Frau XY, hier der neue Azubi vom MIT"

### Vertrauensbildend durch persönliche Ansprache

"ich sehe, dass Sie einen Virus auf Ihrem Rechner haben, den wir ganz schnell entfernen müssen, da sonst alle Ihre Daten gelöscht werden!"

#### Druckausübung

Stimmengenerator, der mithilfe z.B. öffentlich zugänglicher Sprachbeispiele jeden alles sagen lassen kann - der neue "Enkeltrick"

#### Künstliche Intelligenz: Deep Fake

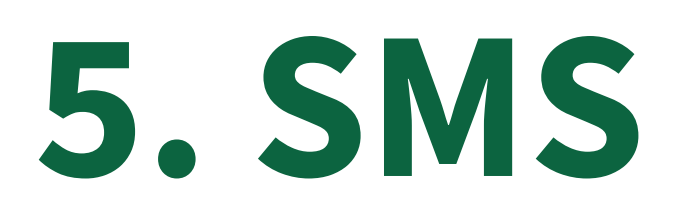

Smartphones: "Link zur Paketverfolgung..."

#### SMS mit Links

dadurch Fernsteuerung des Telefons speziell codierte SMS

Umleitung über andere Nummer (siehe Campustelefone)

#### Fälschung der Absender-Nummer

WhatsApp o.ä., facebook-messenger, zoom, ...

### auch bei SMS gilt dasselbe wie bei Mails, zudem:

## Und wie genau geht das nun?

oder: die Technik, die man als Hacker kennen sollte

## 1. Anhang der Mail

"Im Anhang finden Sie die Rechnung für Ihre Bestellung des Whirlpools..."

#### infizierte Datei im Anhang

evtl. versteckt ZIP-Datei

diese laden dann die eigentliche Schadsoftware von einem C&C-Server nach enthält Makros oder andere ausführbare Skripte

## 2. Fake-Login-Seite

- täuschend echt nachgebaut
- Eingabe von Benutzername und Kennwort
- Benutzerkonto wird vom Angreifer übernommen
- oftmals viele Wochen/ Monate unentdeckt
- Übernahme weiterer Systeme (gleiche Kennwörter)
- Nutzung des Kontos für Angriffe auf Bekannte/ Geschäftspartner
- "Identitätsdiebstahl"

### Darauf fall ich doch nicht rein!

oder: wie eine IT-Sicherheitsfirma 2023 gehackt wurde

### Ködermethoden

- Mitteilung "unter Kollegen" (Abstimmung über Geburtstagsgeschenk, Spendensammlung ...)
- Offizielle Mails (E-Tutor\*innen, Sicherheitsupdates, ...)
- CEO Fraud (seltsam nur, dass der Chef mich auf einmal duzt und keine Tippfehler macht...)
- Bezugnahme auf aktuelle Vorgänge (Bestellungen, Rechnungen,...)
- Nutzung allgemein bekannter Brands (DHL, PayPal, Telekom, Microsoft, Banken...)
- persönliche Notlagen (Tochter ruft an Handy geklaut, ...)
- Drohszenarien (Ihr Postfach ist voll!)

### Wie fall ich darauf nicht rein?

oder: wie Sie sich (und die Hochschule) schützen

### Prüfen

"Yo, Rektor. Schick mal das felende Geld zu uns!" Stimmt die Rechtschreibung, Ausdruck, passt der Stil?

Ich habe doch gar nichts bestellt?!?

Inhalt und Plausibilität

@phlubwigsbugr.de | telekom@info.ph Mailadressen

www.nutzerkontoaendern-phludwigsburg.com

sieht das richtig aus? URL und Zertifikat von Login-Eingabemasken

Links

### Ruhe bewahren

Link-Generator (Test: mit der Maus ohne zu klicken über den Link fahren) der angezeigte Link kann sich vom Echten unterscheiden

max.mustermann@phlb.fi die angezeigte Mailadresse kann sich von der Echten unterscheiden

Schickt mir diese Person wirklich einen Anhang? Auch Anhänge können gefälscht/ verfälscht worden sein

Druck aufgebaut wird, es dringend/ geheim ist, es um Geld/ PW/ PINs und Kreditkarten geht gesundes Misstrauen bewahren, v.a. wenn...

bei Ihnen bekannten Personen ("Codewort für Familie?") Absichern oder Rückfragen stellen

### Seriosität

Ausnahme: die offizielle Login-Seite des Anbieters TIPP: offizielle (sichere) Seiten als Favorit im Browser speichern

Seriöse Partner fragen nicht nach Kennwörtern, PINs usw.

auch nicht, wenn er sich als Techniker des MIT vorstellt... Lassen Sie keine unbekannten Personen an oder auf Ihren PC

schon das Einlegen/Einstecken kann zur Infektion führen ("AutoRun")

#### Vorsicht bei USB-Sticks, CDs usw.

## Links/ URL/ Zertifikat prüfen

mit der Maus über den Link fahren OHNE zu klicken - die letzten beiden Teile des Links sind maßgeblich

#### Wo führt mich der Link hin?

vorne in der Adresszeile im Browser zu finden

#### Nur HTTPS ist verschlüsselt

HTTPS ist aber trotz Verschlüsselung nicht automatisch vertrauenswürdig

### Vorsicht!

### Tricks und Tipps

oder: Handlungsempfehlung

## So erkennen Sie "gefährliche" Links

- Fahren Sie mit der Maus über den Link, ohne zu klicken.
- Die letzten Teile des Links sind entscheidend.

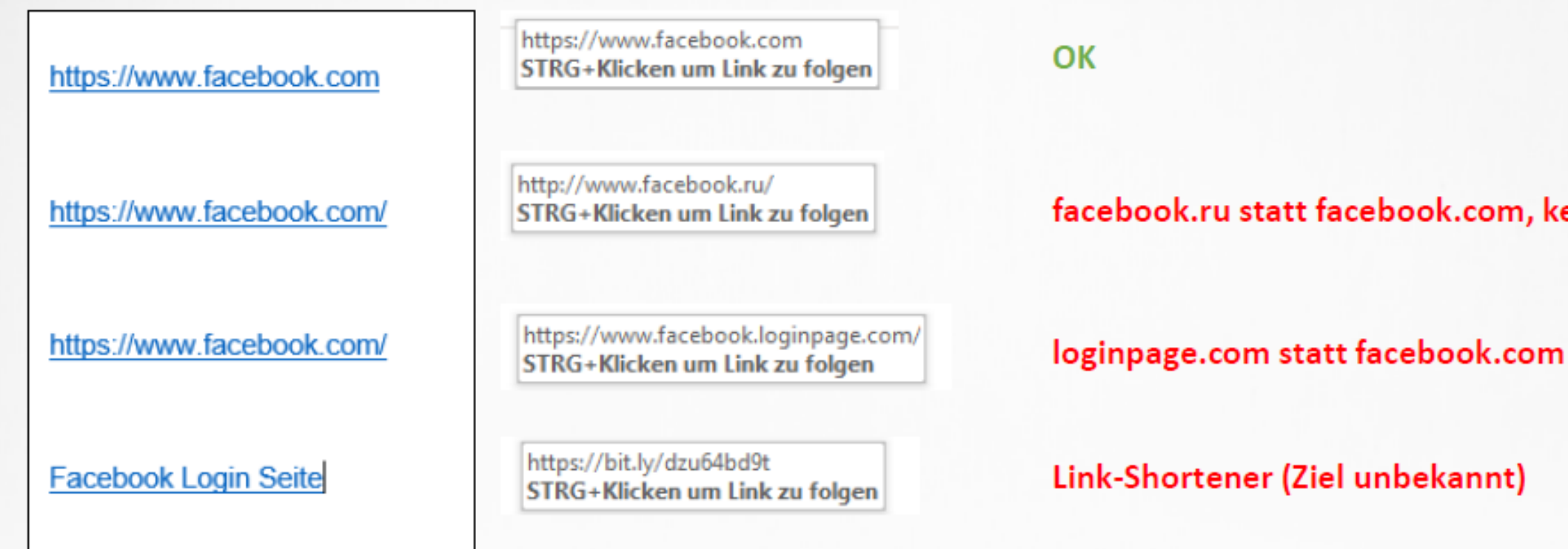

ein HTTPS

## So prüfen Sie ein Zertifikat

- Beachten Sie das Schloss in der Adresszeile des Browsers
- Klicken Sie darauf.
- Klicken Sie hier nun auf "Verbindung".
- Sie werden nun darüber informiert, ob die Verbindung sicher ist.

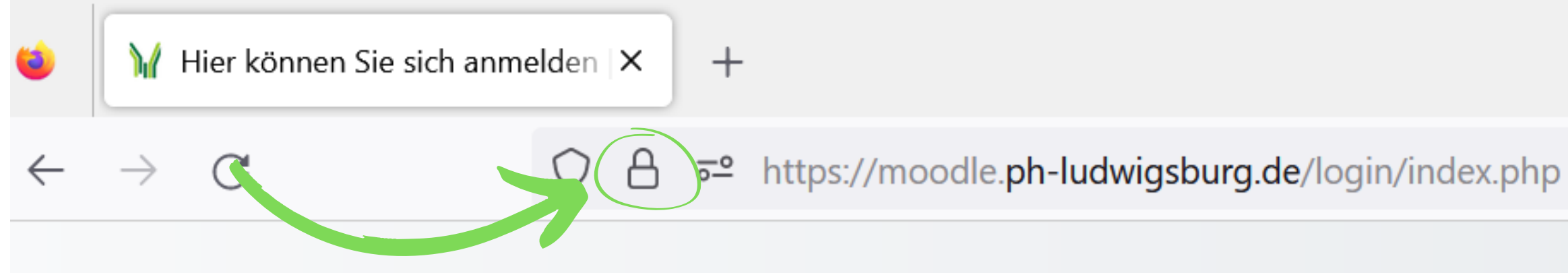

*Beispiel aus Firefox*

### Zertifikat nicht sicher

- Beachten Sie das Schloss in der Adresszeile des Browsers
- Hier sehen Sie nun ein Warndreieck neben dem Schloss (oft auch rot gefärbt)

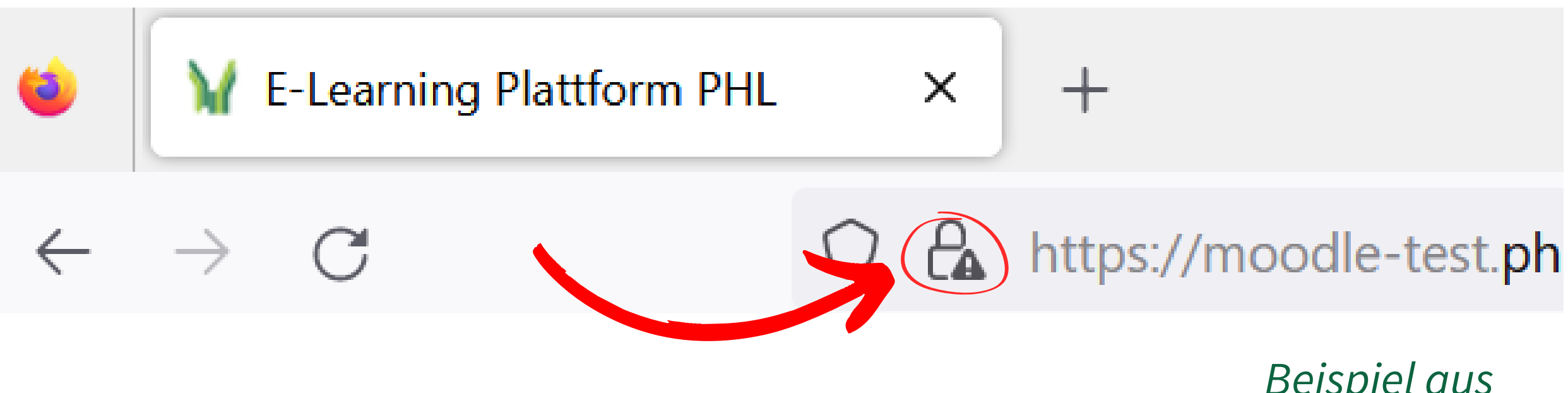

*Beispiel aus Firefox*

## Zertifikat gefälscht

- Der Angreifer hat sich zu seiner Fake-Seite ein Fake-Zertifikat erstellt.
- Es wird kein Sicherheitsproblem erkannt.
- Sie erkennen jedoch, dass die Endung des Links seltsam ist

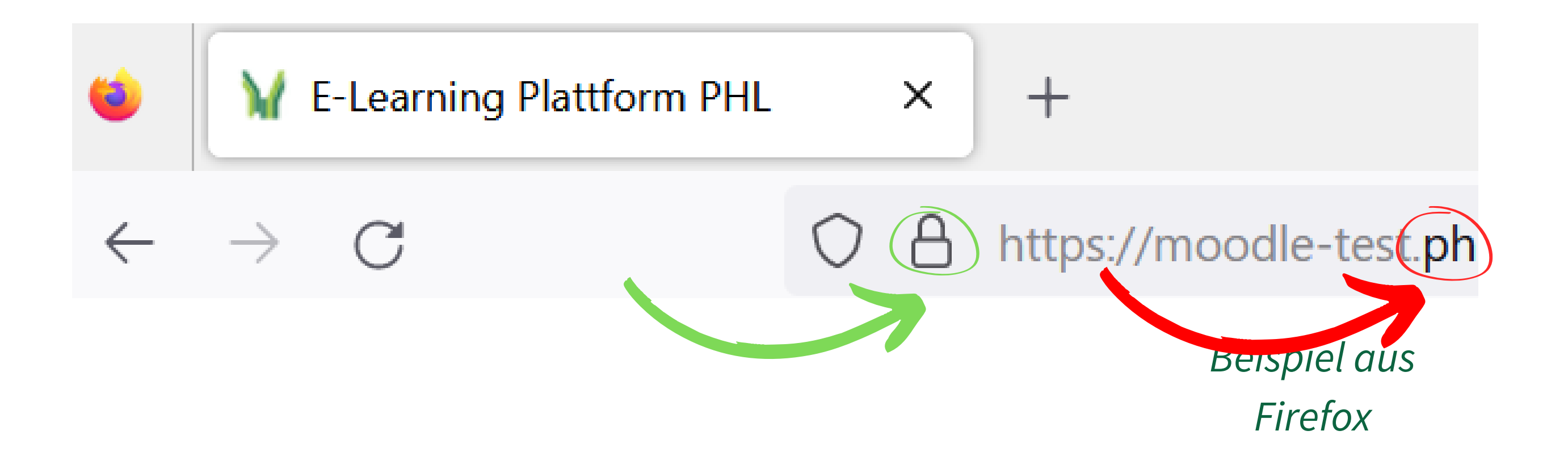

## Seite ist (vermutlich) sicher

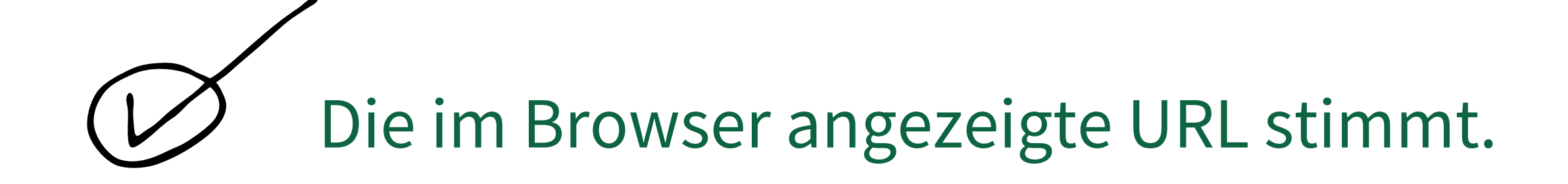

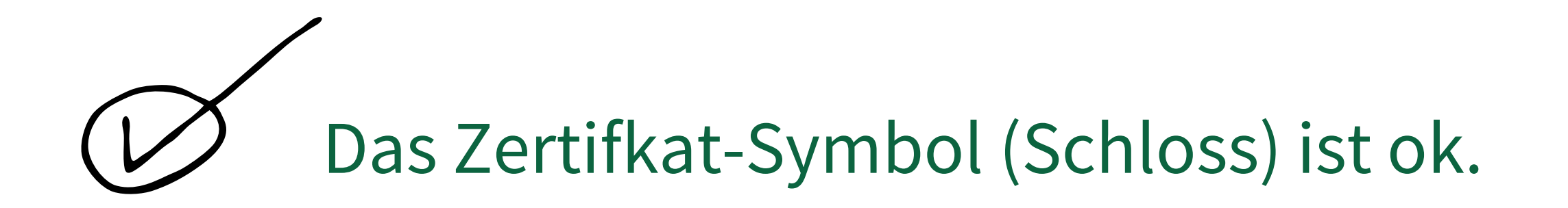

## Tipp

### Speichern Sie sich Seiten als Favorit und nutzen Sie diese immer!

Tippen Sie Links selbst ein statt einfach vertrauensvoll auf Links zu klicken.

## So schützen Sie sich vor falschen Mails

- Prüfen Sie immer, welche Mailadresse angegeben ist.
- Fahren Sie mit der Maus über die Mailadresse ohne zu klicken.
- Die letzten beiden Teile der Mailadresse sind entscheidend (z.B. @fake.ru)
- Die echte Mailadresse ist i.d.Regel in spitzen Klammern angegeben.

## So schützen Sie sich vor Dateianhängen

- Direkt ausführbare Dateien sind immer gefährlich (.com, .exe, .cmd, .msc, .sfc,...)
- Makros sind gefährlich (vereinfachen Arbeitsschritte, z.B. in Excel, durch Automatisierung - ppt/doc/docm/...)
- Read-only normalerweise in Ordnung
- Vorsicht bei Archivdateien und pdfs! Hier kann sich z.B. ein Virus im "Container" verstecken.
- Prüfen Sie auch Links innerhalb PDFs.

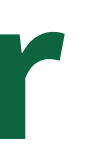

- Beachten Sie die dortigen Sicherheitsmeldungen (oben im gelben Hinweisfeld)
- Klicken Sie nicht unvorsichtig auf "Bearbeiten aktivieren".

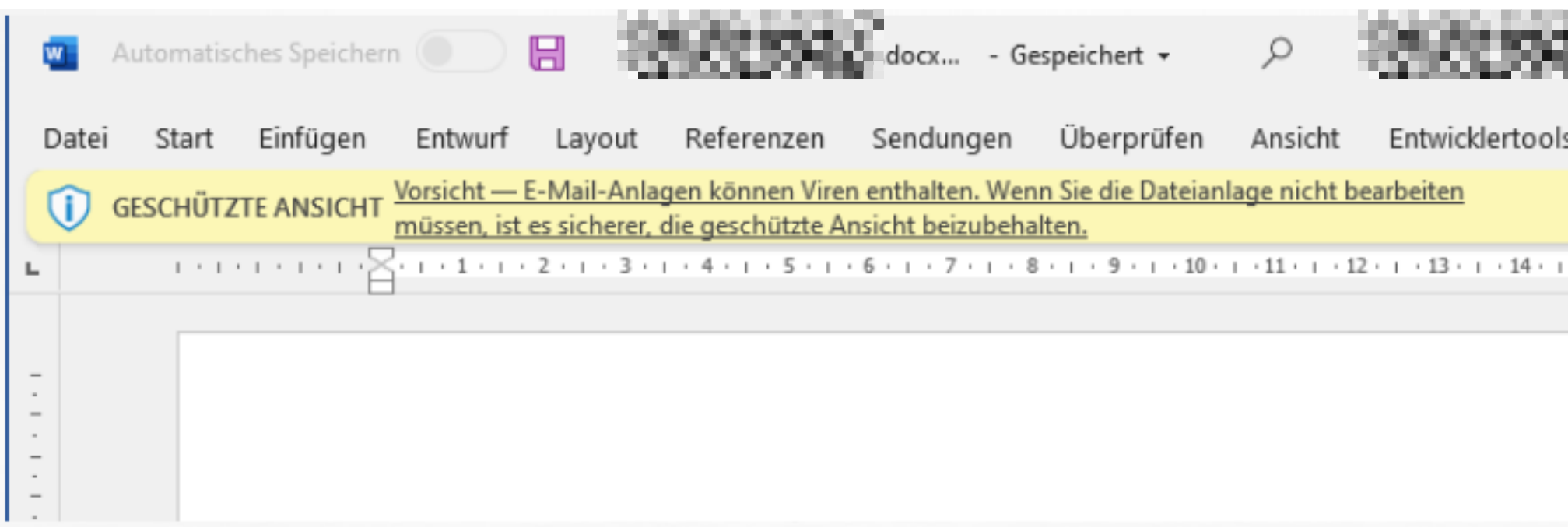

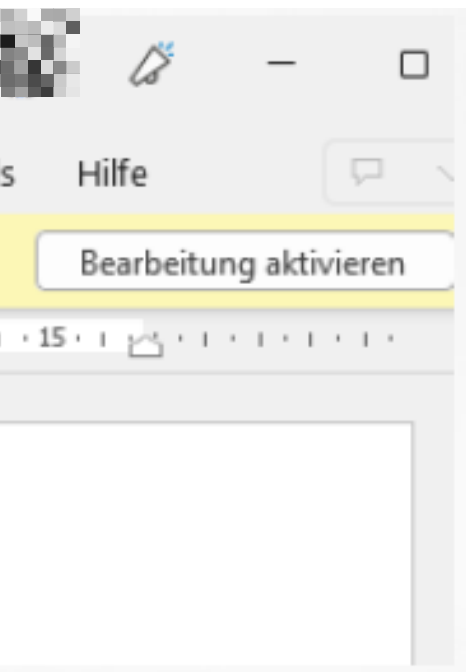

## Behalten Sie die geschützte Ansicht bei Office bei

### Behalten Sie die geschützte Ansicht bei Office bei

GESCHÜTZTE ANSICHT Vorsicht - Dateien aus dem Internet können Viren enthalten. Wenn Sie die Datei nicht bearbeiten müssen, ist es sicherer, die geschützte Ansicht beizubehalten.

GESCHÜTZTE ANSICHT Vorsicht - E-Mail-Anlagen können Viren enthalten. Wenn Sie die Dateianlage nicht bearbeiten müssen, ist es sicherer, die geschützte Ansicht beizubehalten.

Vorsicht - Diese Datei stammt von OneDrive einer anderen Person. Sofern Sie nicht dieser Person vertrauen **GESCHÜTZTE ANSICHT** und die Zusammenarbeit mit ihr fortsetzen möchten, ist es sicherer, die geschützte Ansicht beizubehalten.

Diese Datei wurde von einem potenziell unsicheren Speicherort geöffnet. Geschützte Ansicht Klicken Sie hier, um weitere Details anzuzeigen.

GESCHÜTZTE ANSICHT Ein Problem mit dieser Datei wurde erkannt. Deren Bearbeitung kann Schaden auf Ihrem Computer anrichten. Klicken Sie hier, um weitere Details anzuzeigen.

- Deaktivieren Sie diese Funktion nicht.
- Beachten Sie die Sicherheitsmeldungen.
- Klicken Sie nicht unvorsichtig auf "Bearbeiten aktivieren".

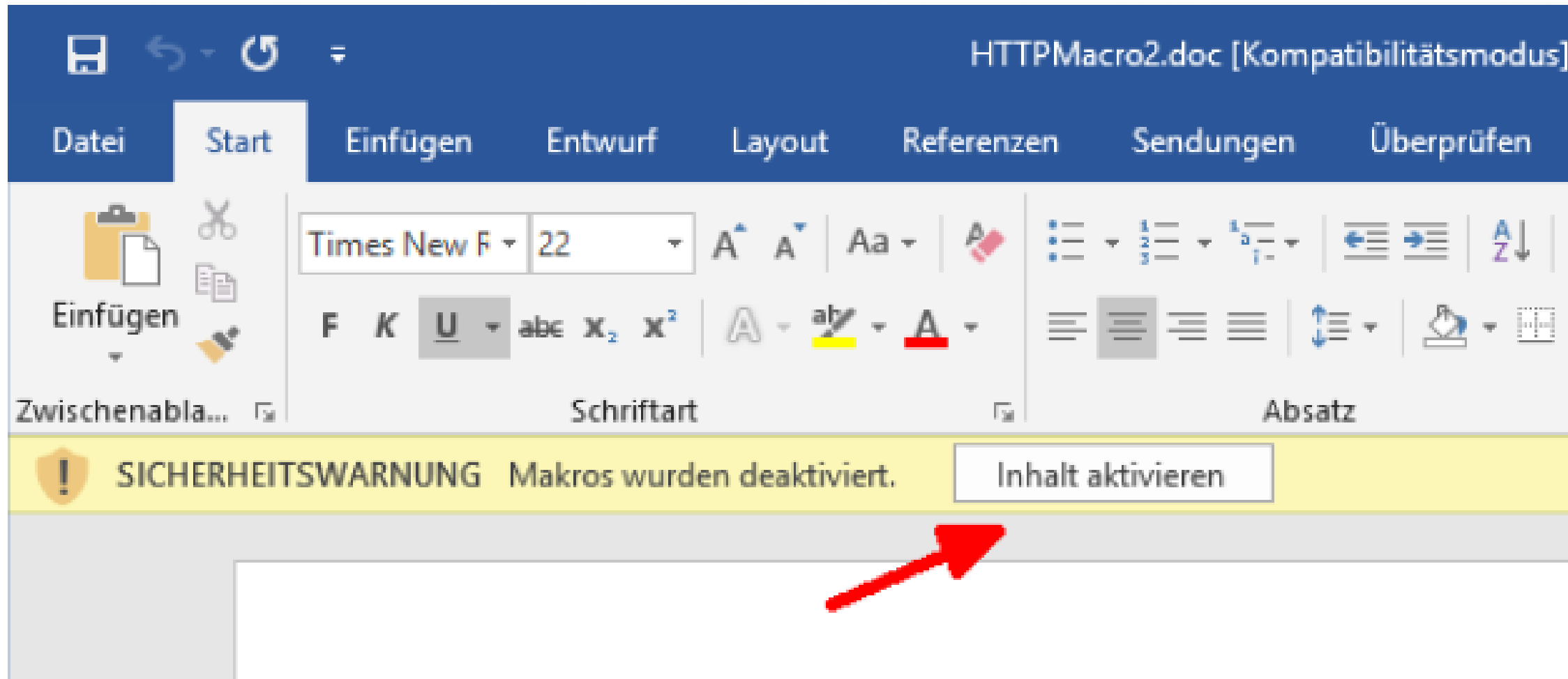

## Beachten Sie Sicherheitsmeldungen für Makros

- Geben Sie Passwörter nur an Menschen weiter, denen Sie auch Ihre Kreditkarte und Ihre Bank-Pin weitergeben würden.
- Verwenden Sie selbst bei Links nur Klarlinks (kein "bitte hier klicken" als Link).
- Prüfen Sie, ob der Virenscanner auf Ihrem Dienstrechner aktuell und funktionsfähig ist (neuer Virenscanner: BitDefender)

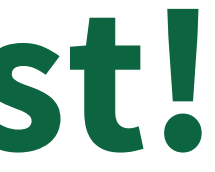

## Agieren Sie selbst verantwortungsbewusst!

- Bleiben Sie argwöhnisch und achtsam.
- Öffnen Sie keine unbekannten Anhänge und Mails.
- Fragen Sie lieber noch einmal persönlich bei Kolleg\*innen nach.
- Leiten Sie seltsame Mails lieber einmal mehr an virusverdacht@ph-ludwigsburg.de weiter.
- Vereinbaren Sie ein Codewort für Telefonanrufe mit nahen Bekannten/Familie.
- Verwenden Sie selbst keine "unseriösen Techniken" (PW weitergeben,...).

## Zusammengefasst

### Was mache ich, wenn's doch mal passiert?

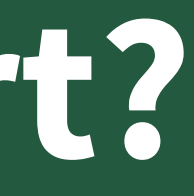

- Ruhe bewahren das passiert den Besten.
- Schalten Sie den Laptop sofort aus (z.B. Aus-Schalter mehrere Sekunden gedrückt halten) • Informieren Sie die IT-Abteilung (mit@ph-ludwigsburg.de oder Telefon +49 (0) 7141 140 2999). • Versuchen Sie nicht, den Vorfall "auszusitzen" - je schneller Sie reagieren, umso schneller kann
- 
- ein evtl. Schaden begrenzt werden!

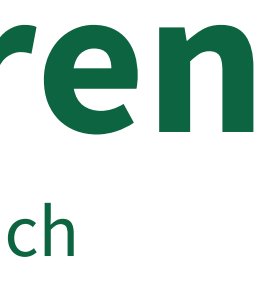

## Das kann jedem passieren

z.B. versehentlich Datei geöffnet und leeres Word-Dokument öffnet sich

### Wie schütze ich durch meine Vorsicht nun die Hochschule?

oder: die Bedeutung eines jeden einzelnen

- Auch Privatpersonen werden angegriffen (derzeit z.B. Routernutzung durch Hacker zur Identitätsverschlüsselung).
- Lösegeldforderungen i.d.Regel geringer
- Vom Homeoffice an die Hochschule Einschleppen von Viren, Öffnen von Zugriffspunkten

### Best Practice

oder: wie ich mich zusätzlich schützen kann

- Trennen Sie Berufliches und Privates (v.a. bei Mailadressen etc.)!
- Geben Sie auf Social Media so wenig wie möglich preis, nutzen Sie entsprechende strenge Privatsphäre-Einstellungen
- Updaten Sie Ihren Rechner regelmäßig (Systemupdate). Warten Sie nicht mit Updates.
- Sorgen Sie für einen guten Virenschutz/ Virenscanner.
- Nutzen Sie unterschiedliche Accounts (NormalerUser + Admin für Installationen)
- Erstellen Sie für jeden Nutzer des PCs einen eigenen Nutzeraccount.
- Sorgen Sie für ein regelmäßiges BackUp, welches auch offline verfügbar ist ("air-gap").
- Verwenden Sie sichere Passwörter (nicht "hallo123") und notieren Sie diese nur mithilfe z.B. des Keepasses.

## Schützen Sie sich und uns!

- 9. Lesen Sie Mails im Textformat (in Outlook: Datei Optionen TrustCenter | "Einstellungen für das
	- TrustCenter" bestätigen | E-Mail-Sicherheit als Nur-Text lesen: Option "Standardnachrichten im
	- Nur-Text-Format lesen" ankreuzen).
- 10. Verwenden Sie verschlüsselbare USB-Sticks (kostenfrei erhältlich beim MIT datashur) bzw. eine Bitlocker-Verschlüsselung.
- 11. Melden Sie Phisingmails an virusverdacht@ph-ludwigsburg.de (einfach kommentarlos weiterleiten).
- 12. Misstrauen Sie jeder Mail wichtigen erst recht!
- 13. Verwenden Sie verschiedene Kennwörter.
- 14. Schalten Sie Sicherheitswarnungen nicht ab.
- 15. Vermeiden Sie öffentliche (v.a. ungesicherte offene) Netzwerke.

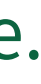

## Schützen Sie sich und uns!

Diese und weitere ausführliche Informationen sowie Anleitungen (inkl. aller aktuellen Warnhinweise) finden Sie auch unter: <https://www.ph-ludwigsburg.de/hochschule/einrichtungen/mit/it-sicherheit>